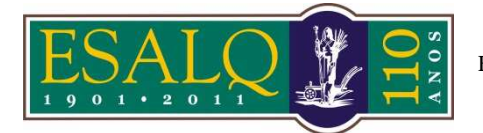

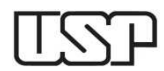

Av. Pádua Dias, 11 Caixa Postal 9 Piracicaba/SP 13418-900 **(Departamento de Ciências Exatas/Setor de Matemática e Estatística)** 

# **2ª Aula Prática – LCE 602 – ESTATÍSTICA EXPERIMENTAL – 2015 DELINEAMENTO INTEIRAMENTE CASUALIZADO**

Os dados da Tabela 1 referem-se à produtividade de milho (Kg/100m²) de quatro variedades diferentes, em um experimento instalado segundo o delineamento inteiramente casualizado (DIC).

Nota: Os dados estão disponíveis na página da disciplina nas formas de arquivo tipo texto (aula2.txt) e tipo csv (aula2.csv), que pode ser lido por meio de planilhas.

 **Tabela 1:** Produtividade de milho (kg/100m²)

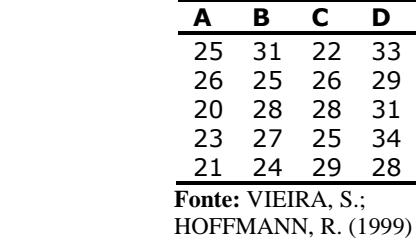

# **AULA NO R**

### **Comandos a serem executados no ambiente R**

```
## Planejamento de um experimento ## 
# Delineamento inteiramente 
# casualizado 
set.seed(1234) 
sample(rep(c("A", "B", "C", "D"), 5)) 
## Fazer o croqui correspondente 
# colocando seu número USP como 
# semente 
## Entrada dos dados para análise 
# Copiar o arquivo aula2.csv para seu 
# computador 
dados=read.csv2("aula2.csv") 
summary(dados) 
attach(dados) 
## Análise Exploratória ## 
library(lattice) 
dotplot(y~trat) 
boxplot(y~trat) 
# Estatísticas descritivas 
n = tapply(y,trat, length); n 
soma = \tt{tapply(y, trat, sum)}; soma
media = \tt{tapply(y, trat, mean)}; media
```
# **AULA NO SAS**

### **Casualização dos tratamentos às parcelas**

```
*ODS RTF;
TITLE1 'Delineamento Inteiramente 
Casualizado'; 
TITLE2 'Programa para casualizar os 
Tratamentos as Parcelas'; 
* Programa para gerar as parcelas, os 
tratamentos e suas repetições;
* rep=repetições e trat=tratamentos;
TITLE3 'Gera as parcelas, os tratamentos 
e 
suas repetições'; 
DATA plano; 
    rep=5; trat=4; 
    DO parc=1 to rep*trat; 
       trat=int((parc-1)/rep)+1; 
          OUTPUT; 
       END; 
PROC PRINT NOOBS DATA=plano;
```

```
variancia = \tt{apply(y, trat, var)};
variancia 
desv.padr = \tt{tapply}(y, \text{trat}, \text{sd});
desv.padr 
dist.int = \tt{apply(y, trat, IQR)};
dist.int 
# Criando uma função que calcula a 
# amplitude 
f1=function(x) max(x)-min(x)amplitude = tapply(y,tract, f1);amplitude 
resumo=rbind(n, soma, media, 
variancia, 
desv.padr, amplitude,dist.int) 
rownames(resumo)=c("n", "Soma", 
"Média", "Variância", "Desvio-
padrão", "Amplitude", "Amplitude 
Interquartílica"); 
round(resumo,2) 
## Análise de variância ## 
modelo=aov(y \sim \text{trat})anova(modelo) 
detach(dados)
```

```
VAR trat parc; 
RUN; 
TITLE 'Casualização dos tratamentos as 
parcelas'; 
PROC PLAN SEED=167; 
    FACTORS parc=20; 
    OUTPUT DATA=plano OUT=croqui; 
RUN; 
TITLE ' Distribuição aleatoria dos 
tratamentos às Parcelas - CROQUI'; 
PROC SORT DATA=croqui; BY parc; 
RUN; 
PROC PRINT NOOBS DATA=croqui; 
    VAR parc trat; 
RUN; 
QUIT; 
*ODS RTF CLOSE;
```

```
*ODS RTF;
TITLE 'Análise exploratória'; 
DATA milho; 
INPUT trat$ prod @@; 
cards; 
A 25 A 26 A 20 A 23 A 21 
B 31 B 25 B 28 B 27 B 24 
C 22 C 26 C 28 C 25 C 29 
D 33 D 29 D 31 D 34 D 28 
; 
PROC SORT DATA=milho; BY trat; 
RUN; 
PROC UNIVARIATE DATA=milho plot; 
BY trat; 
RUN; 
*ODS RTF CLOSE;
```
# **Análise da variância**

```
*ODS RTF;
TITLE ' Análise da Variância para a produção do Milho'; 
PROC GLM data=milho; 
CLASS trat; 
MODEL prod=trat/SS3; 
MEANS trat;
RUN; 
*ODS RTF CLOSE;
```
### **Exercício 2**

Os dados apresentados na Tabela 2 são referentes ao volume de madeira por árvore de *Eucaliptus camaldulensis*, em m³10-4. São apresentados os dados de 5 progênies avaliadas em um delineamento inteiramente casualizado (DIC) com 6 repetições.

| Progênie | Repetições |     |     |     |     |     |
|----------|------------|-----|-----|-----|-----|-----|
|          |            | TT  | TTT | TV  |     | VT  |
| А        | 251        | 176 | 259 | 220 | 237 | 221 |
| в        | 75         | 101 | 81  | 142 | 112 | 88  |
| C        | 180        | 75  | 86  | 128 | 129 | 214 |
| D        | 206        | 230 | 236 | 245 | 195 | 177 |
| F        |            | 178 | 119 | 181 | 141 | 183 |

Tabela 2: Volume de madeira por árvore em m<sup>310-4</sup>, de 5 progênies de E. camaldulensis

Considere os dados apresentados na Tabela 2.

- **a)** Faça um possível **croqui** de instalação para um novo experimento com o mesmo número de tratamentos (progênies) e de repetições;
- **b)** Faça a **análise exploratória** dos dados de volume de madeira;
- **c)** Faça a **análise de variância** e interprete o resultado do teste F considerando o nível de significância 5%;